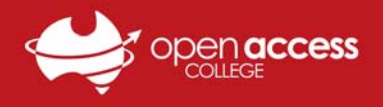

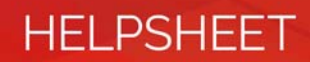

# Accessing Noteflight Learn

#### **Context**

Noteflight Learn is a learning technology used by Open Access College which enables students to create, edit, notate and play notated music. Our Noteflight Learn instance is integrated with Google Classroom, a learning management system used by some teachers at the College to deliver teaching and learning resources.

# **Objective**

This help sheet is designed to orient and guide you through the process logging into Noteflight Learn with your College-issued Google account.

#### **Assumptions made**

You know the username and password to your College-issued Google account.

#### **Log into Noteflight Learn**

- 1. Visit **https://openaccesscollege.gc.noteflight.com** and then click on the **Log In** button in the top-right corner.
- 2. Click the **Login Using Google** button.

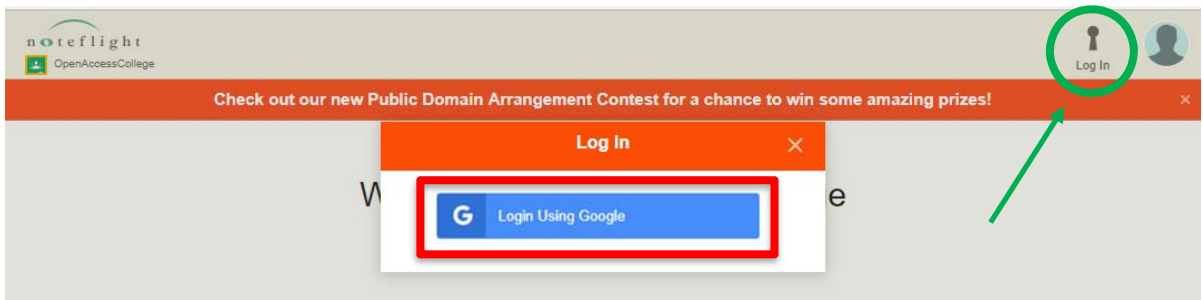

3. Login using your College-issued Google account credentials.

For staff, the e-mail address for your College-issued Google account is usually in the standard format of **firstname.lastname@openaccesscollegesa.com**.

For students, the e-mail address for your College-issued Google account is usually in the standard format of **XXYYYY@openaccesscollegesa.com**, where **XXYYYY** is your student identification number.

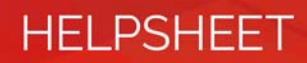

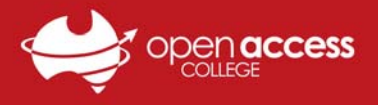

# **If your Google account is registered with Noteflight Learn**

Your Google account is registered with a Google Classroom that has been integrated with Noteflight Learn. You will be logged into Noteflight Learn and will see your account page with any scores you've been working on.

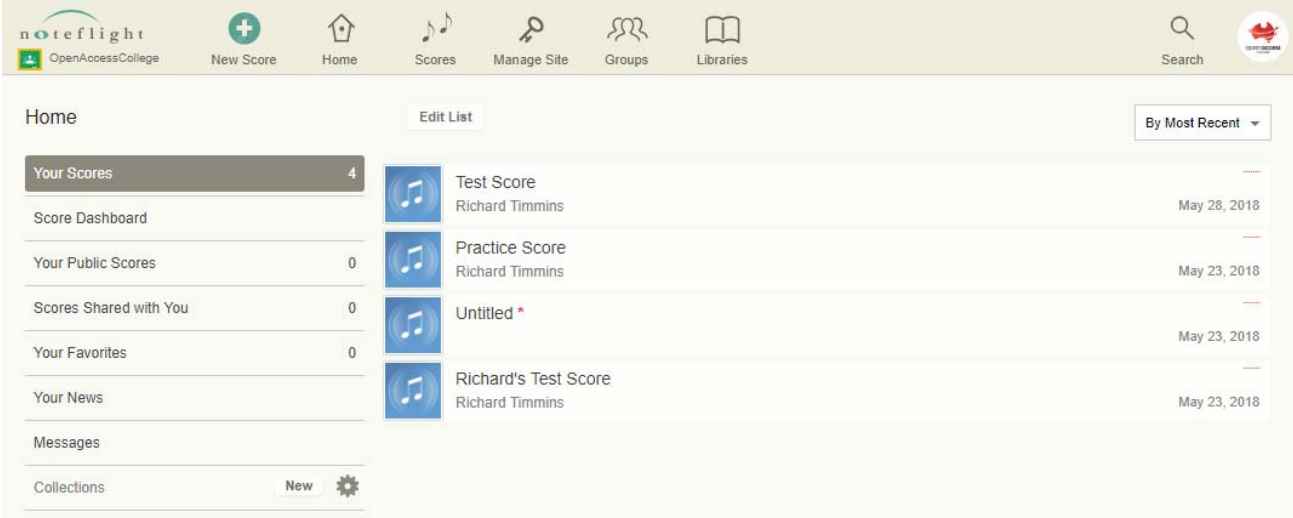

# **If your Google account isn't registered with a Noteflight Learn**

Your Google account isn't registered with a Google Classroom that has been integrated with Noteflight Learn. You won't be logged into Noteflight Learn and will returned to the login page observed at Step 1.

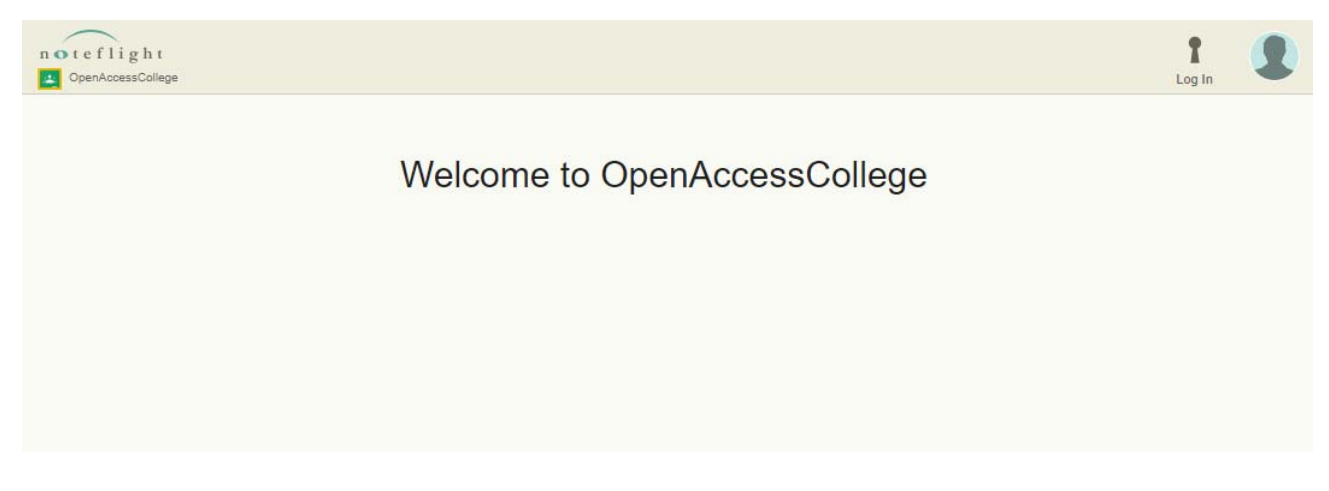

If you're a teacher at the College and wish to use Noteflight Learn for your teaching, please contact Learning Technology Services to have your Google Classroom class integrated with the platform.

If you're a student at the College and wish to use Noteflight Learn for your studies, please contact your teacher.